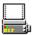

# Background File Dumper for Windows version 3

### (c) Oxford Computer Journals Ltd. All rights Reserved.

The background file dumper is especially useful if you cannot run 'Windows' in 386enhanced mode or if you have a DOS application that does not work if you attempt to run it under windows in 386 enhanced mode.

#### This is a shareware version of the program:- Registering

#### **Summary**

To use this program simply direct the output of your DOS application to a file using the in built capability of your application. Run 'Dumper' and press the 'DUMP' button. Select the file you wish to dump from the Dialog Box. Printing will then continue under windows while you continue to use your favourite windows application.

#### **Commands**

Options Dump Cancel Printing <u>Exit</u> <u>Pause</u>

#### Miscellaneous

Contacting us through email

# Dump

You Press this to start of the dumping process

# Cancel

This will stop any dumping that is occurring

# **Options**

The Options dialog box is divided into 3 sections:

Print Using Port Number

#### **Print Using**

The program can print directly using the <u>BIOS</u> and so avoiding windows or it can print using Windows and its print manager. The advantage of printing through the BIOS is that you do not need to have so much disk space spare. The print spooler creates a copy of the file before sending it to the printer. Printing via windows has the advantage that several jobs can be queued up. When priting via windows, printing will not start on the printer until all the document has been sent to the print manager. *Note: Not all printer drivers support the direct printing of information. If you have one of these printer drivers you will have to print via the BIOS.* 

Because of the time taken to update the progress indicator you may find that printing documents which are shorter than about a page occurs more slowly than you might expect on some systems.

I

#### Port

Should you decide to print using the BIOS you have the choice of printing to an LPT port or a COM port. The baud rate and other information for the COM port can be set from the windows control panel.

#### Number

When printing via the BIOS you can select one of the four ports avail for either the LPT ports or the COM ports. (Most computers don't usually have more than 2 of each!)

# Exit

This will terminate the program - if any printing is going on you will be warned

## **Pause**

This will temporarily suspend any printing that is going on

### Registering.

This program was written by N.Waltham for Oxford Computer Journals Ltd and may be freely copied **for evaluation purposes only**.

If you find this software useful you should register your copy. Registering your copy will result in you being sent a non shareware copy of the latest version of the program. If you do not register then there will be no further versions of this or any other program and the shareware concept will have failed.

Whether you wish to use the program or not please send us by <u>email</u> or standard mail any improvements you would like to see. If you wish to discontinue using the program since it doesn't come up to your requirements then please tell us why.

Send your registration fee of £5 sterling to:
Oxford Computer Journals Ltd,
31 Northmoor Road,
Summertown,
Oxford,
United Kingdom,

Oxford Computer Journals is a small company that works together with world-wide organisations to benefit sustainable systems in developing world agriculture. We aim to make information exchange faster and hence of greater benefit to researchers.

# Contacting us by email.

You can contact us by email at Bitnet: SPEEDY%VAX.OX.AC.UK@UKACRL

SPEEDY%VAX.OX.AC.UK@CUNY.CUNY.EDU Internet:

Speedy@uk.ac.ox.vax Janet:

## **BIOS**

B asic Input/Output S ystem of the computer. Dos programs usually use the BIOS to print. BIOS is stored in Read/Only memory in the computer